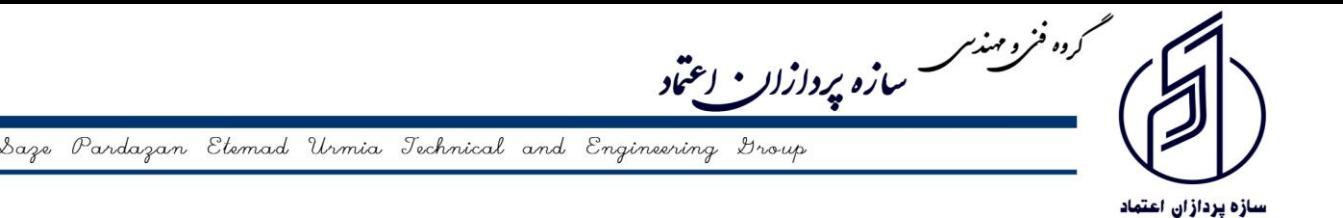

## **راهنمای شرکت در وبينار يا دوره های آموزشي**

\*\*\* برای پیوستن به کالس لطفا از مرورگرهای Chrome Google یا Opera استفاده نمائید. \*\*\* در صورتی که نرم افزار Connect Adobe بر روی سیستم شما نصب نمیباشد میتوانید از قسمت نرم افزارهای کاربردی سایت سازه آوا آن را دانلود نموده و نصب نمائید.

\*\*\* ثبت نام در وبینار و دورههای آموزشی فقط از طریق سایت نظام مهندسی ساختمان استان آذربایجان غربی میباشد و نیازی به ثبت نام در سایت سازه آوا **نميباشد**.

 **داوطلبین گرامی جهت شرکت در وبینار يا دوره آموزشی مراحل زير را دنبال نمائید:** 

-1 ابتدا وارد وب سایت سامانه آموزشی سازه آوا به آدرس [com.sazeava.lrn.www](http://www.lrn.sazeava.com/) شده و روی آیکون ورود کلیک نمائید.

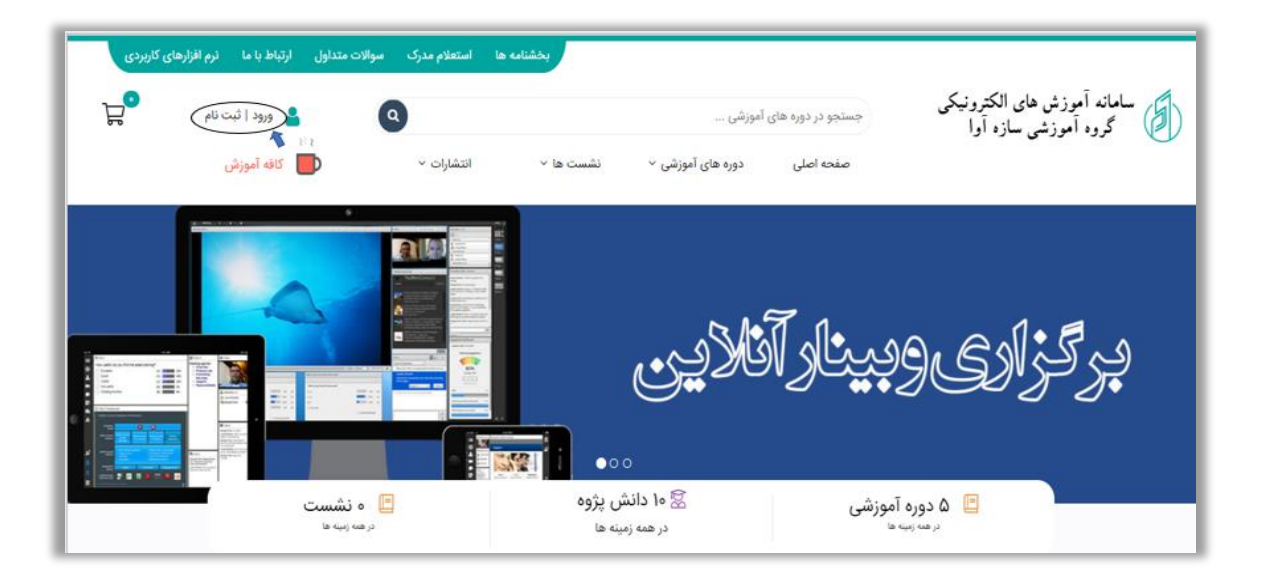

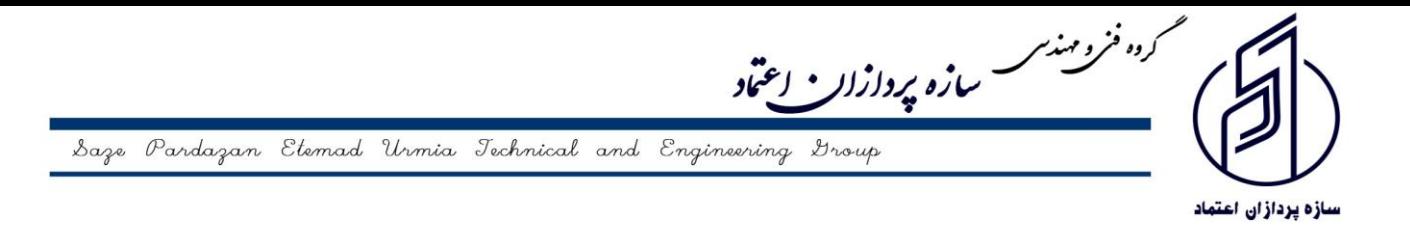

-2 برای نام کاربری و رمز عبور کد ملی خودتان را وارد نمائید و بر روی ورود به سیستم کلیک نمائید.

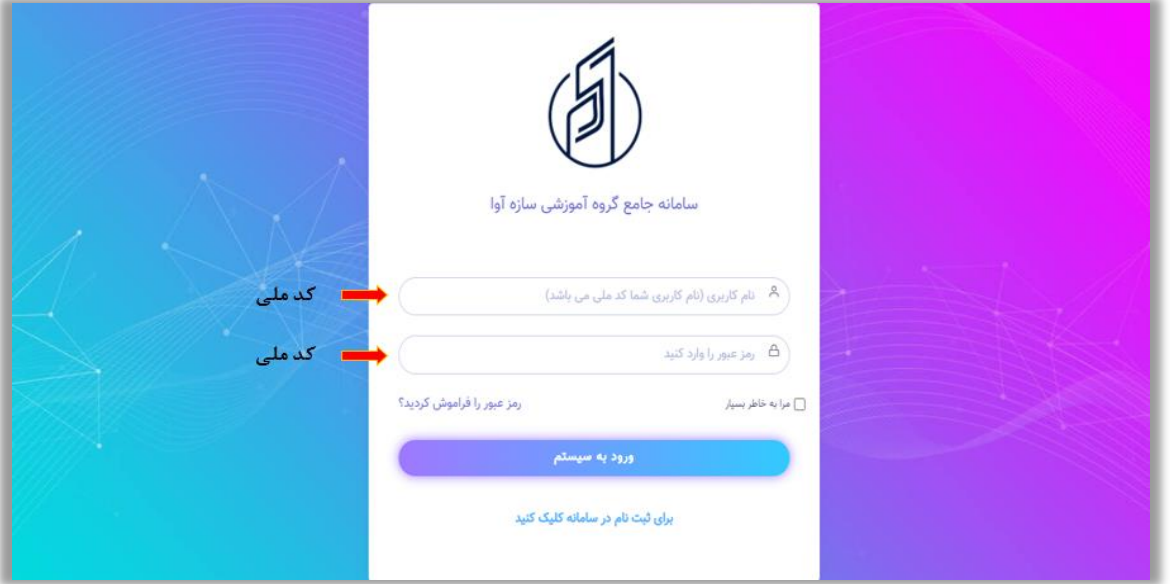

**-3** پس از ورود به سامانه آموزشی سازه آوا و مشاهده نام و نامخانواگی خود بر روی آن کلیک نمائید و وارد قسمت دورههای ثبت نامی شوید**.** 

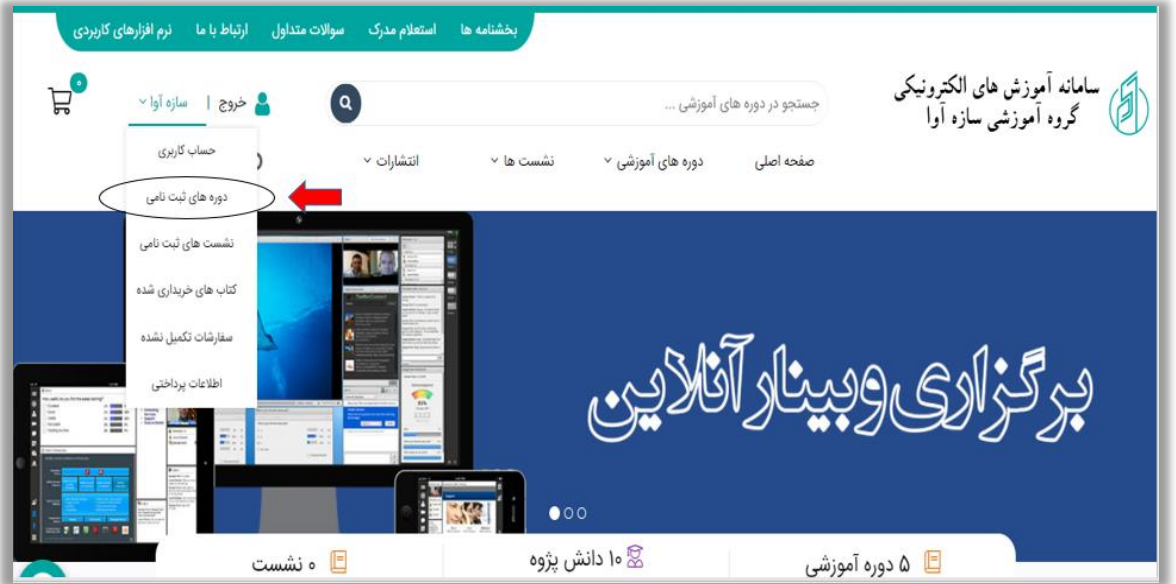

در این قسمت لیست تمام دورههای ثبت نامی شما نشان داده میشود. بر روی وبینار یا دوره آموزشی مد نظر کلیک کرده و بر روی پیوستن به کالس کلیک نمائید تا وارد کالس شوید.

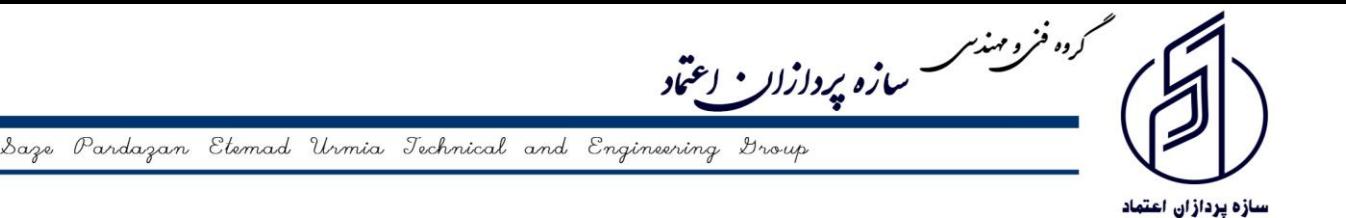

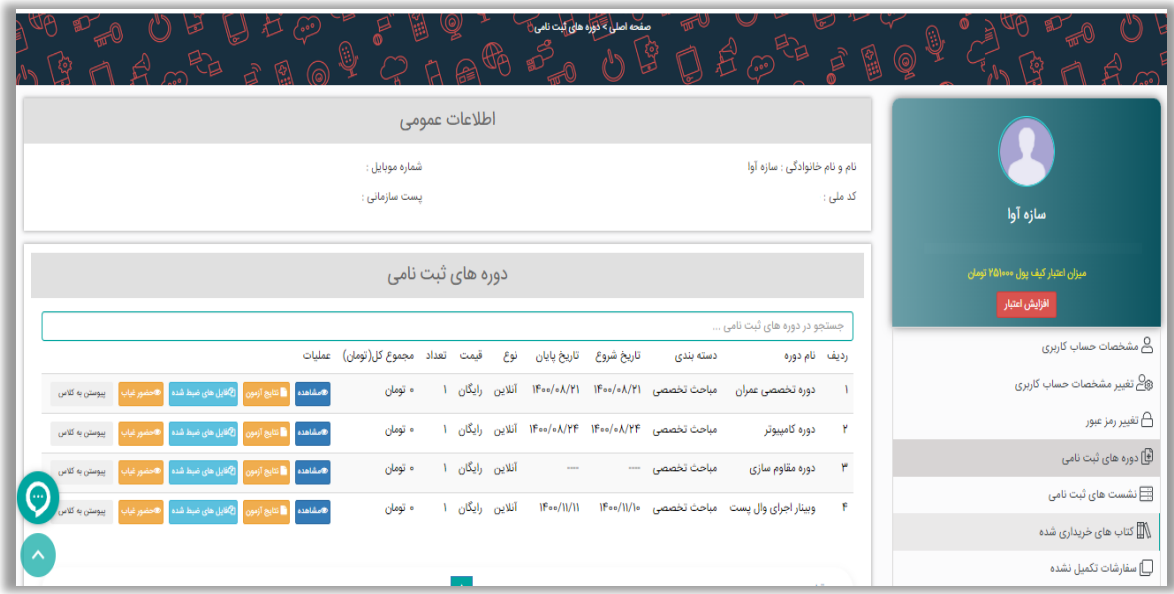

**\*\*\*** به منظور ارتقاء سطح کیفی وبینار و مرتفع نمودن مشکالت احتمالی کاربران در پی وستن به کالس مربوطه، کاربران عزیز میتوانند یک روز قبل از برگزاری دوره آموزشی یا وبینار از ساعت ۱۳ الی ۱۸ بصورت آزمایشی وارد **وبينار يا دوره آموزشي مد نظر** شوند.

**\*\*\*** در صورت بروز هرگونه مشکل در پیوستن به کالس میتوانید با شماره تلفن 09916190021 تماس حاصل فرمائید و یا از طریق تیکت پیغام خود را برای پشتیبانی ثبت نمائید.

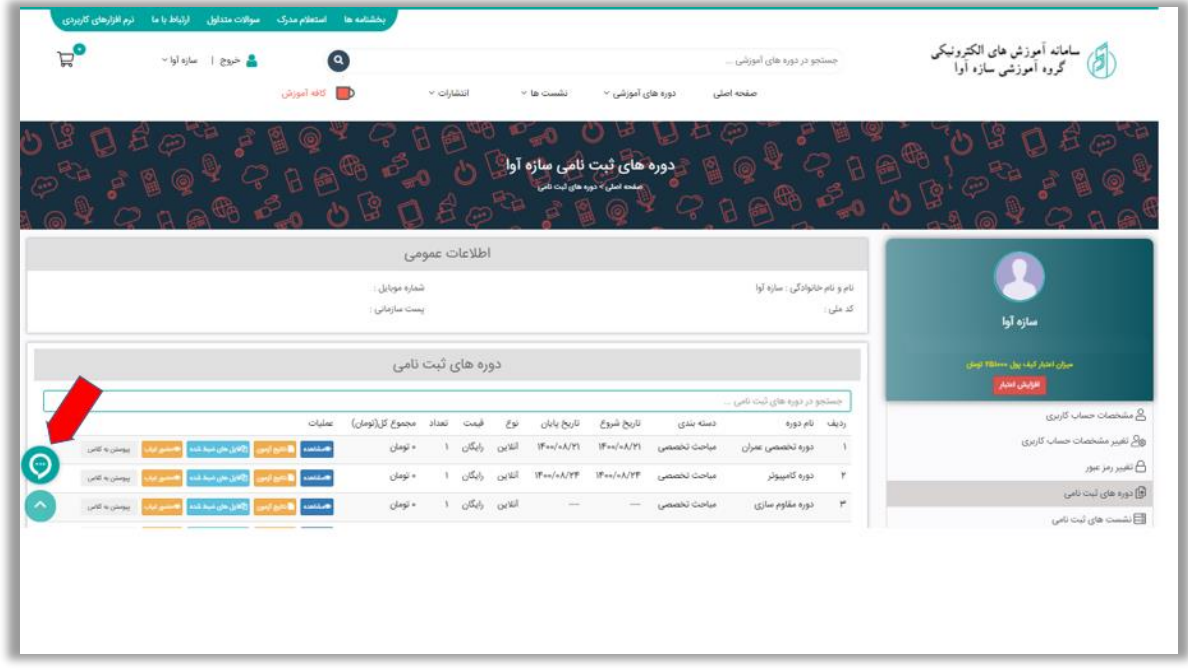